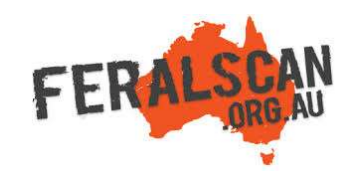

## FeralFishScan mobile app instructions

Step-by-step instruction to help you record information about feral fish using the FeralScan App.

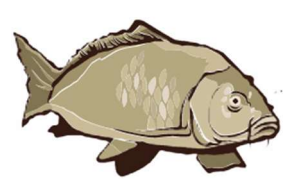

## 1. Select fish **2. Select data type** 3. Answer the questions 4. Submit report

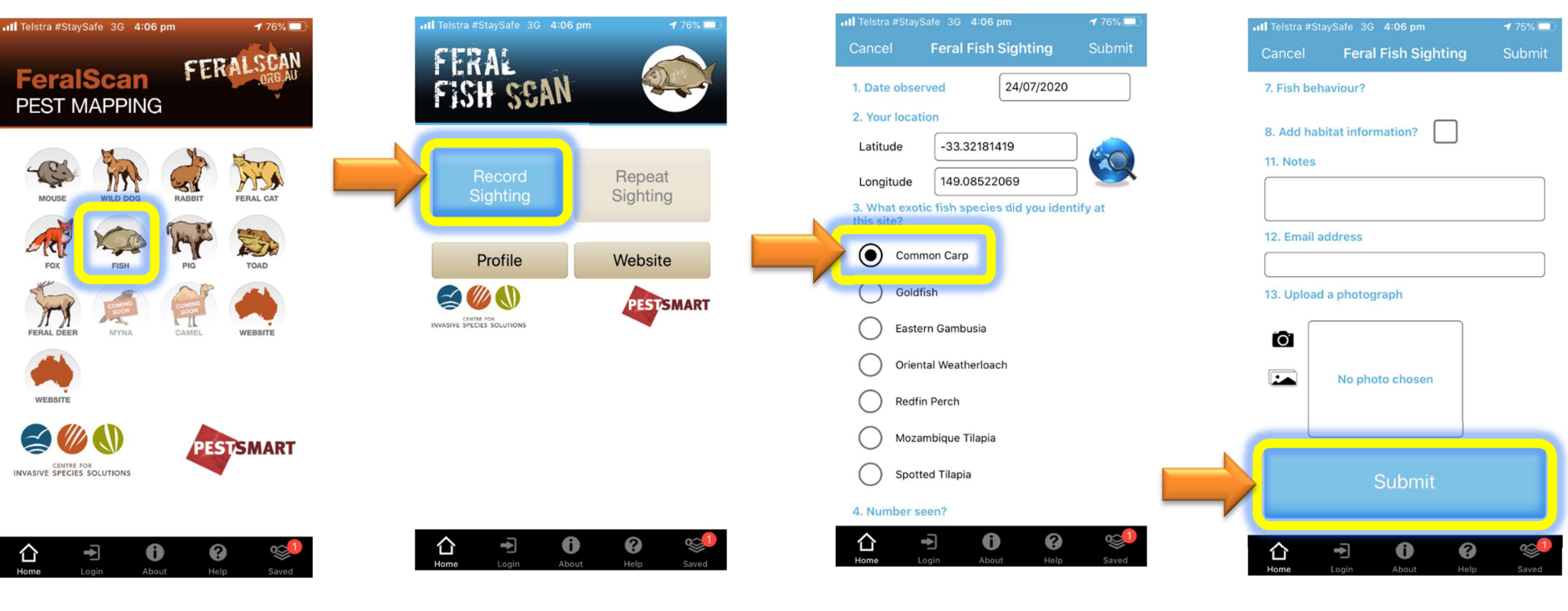

From the app home screen select the feral fish image.

Select 'record sightings' to begin recording.

The date and location will automatically appear. Answer all relevant questions.

Upload a photo (optional) then select 'Submit'.

Download the App FREE from the app store, or record information using the website www.feralfishscan.org.au

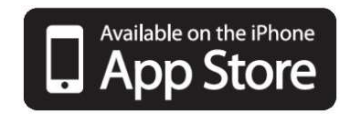

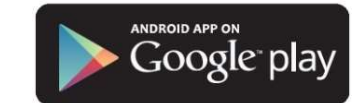